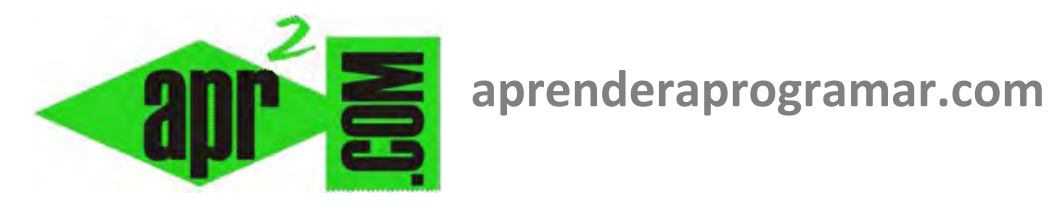

# **Ejercicio resuelto sobre captura de errores en Visual Basic. Instrucciones On Error y Err.Number. Ejemplos (CU00354A)**

## **Sección: Cursos Categoría: Curso Visual Basic Nivel I**

**Fecha revisión: 2029** 

**Autor: Mario R. Rancel** 

**Resumen: Entrega nº53 del Curso Visual Basic Nivel I**

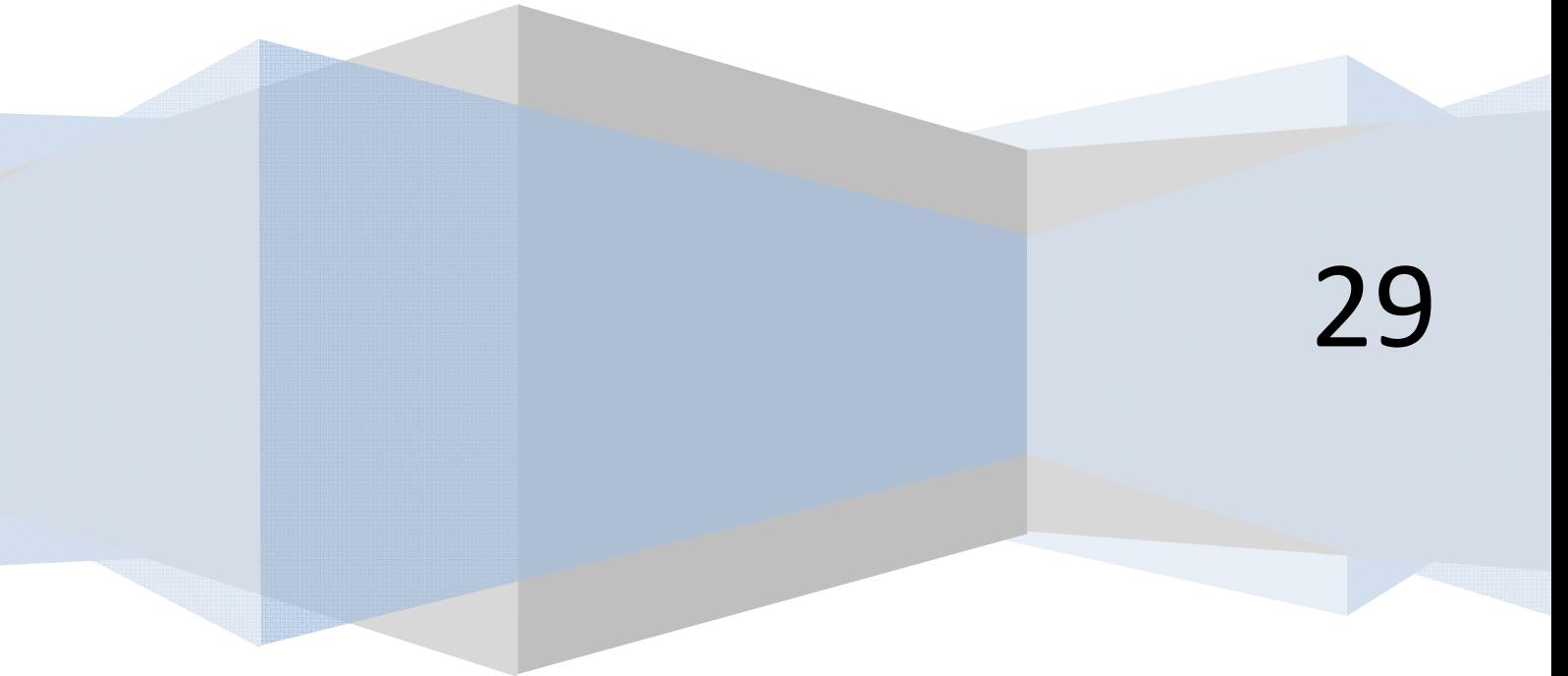

#### **EJERCICIO**

Se ha desarrollado un programa (programa R02) cuyo pseudocódigo se indica a continuación. Este programa consta de dos subprogramas llamados GeneraDato y Raíz. A través de GeneraDato se solicita un número entre 1 y 20 al usuario, mientras que Raíz devuelve la raíz cuadrada de ese número entero.

Se desea crear un programa R03 con Visual Basic que realice lo previsto para el programa R02 y que además introduzca un procedimiento para gestión de errores basado en On Error que impida la parada de este programa en caso de que el usuario no introduzca el tipo de dato correcto (por ejemplo que introduzca una letra en lugar de un número). Si el usuario introduce un dato incorrecto, el programa deberá recuperarse, mostrar un mensaje informativo indicando que se ha producido un error, mostrar que la raíz de cero es cero y terminar.

Nota: usaremos inputBox para solicitar datos en Visual Basic y msgBox para mostrar mensajes de aviso o de resultados.

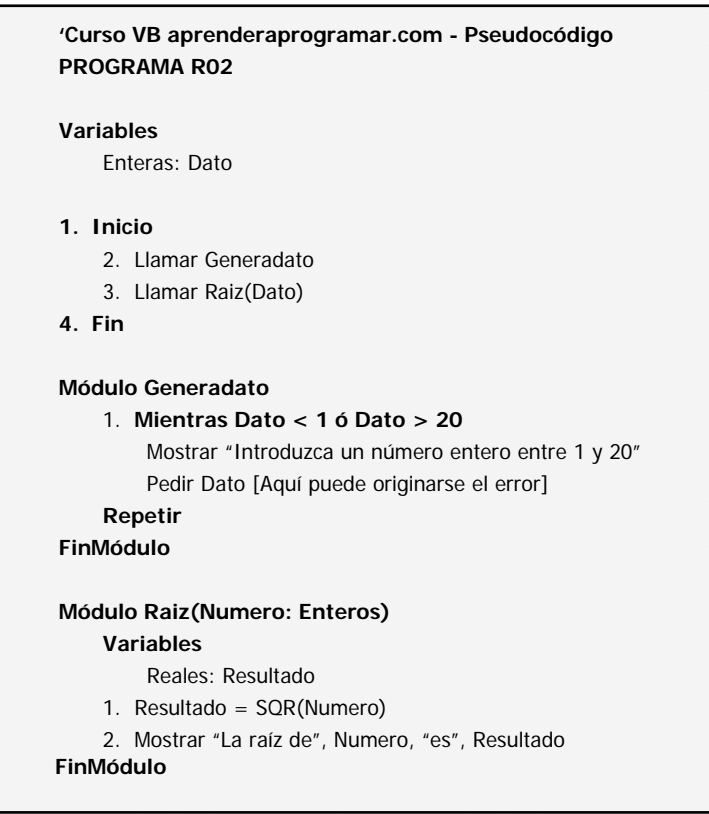

anr ender anr ogramare

### **SOLUCIÓN**

**Código versiones menos recientes VB: Código versiones más recientes VB:**

```
'Curso VB aprenderaprogramar.com 
'[Programa R03]
```
Option Explicit Dim Dato As Integer

Private Sub Form\_Load() On Error GoTo ErrorControl Call Generadato Call Raíz(Dato) ErrorControl: If Err.Number <> 0 Then Call GestiónError

 Resume Next End If End Sub

Private Sub Generadato() Do While Dato < 1 Or Dato > 20 Dato = InputBox("Introduzca un entero entre 1 y 20") Loop End Sub

Private Sub Raíz(Número As Integer) Dim Resultado As Single

Resultado = Sqr(Número) MsgBox("La raíz de " & Número & " es " & Resultado) End Sub

Private Sub GestiónError() MsgBox("Se ha producido un error. Es posible que los datos que usted proporciona no se ajusten a lo solicitado. Compruébelo por favor")  $Date = 0$ End Sub

```
REM Curso Visual Basic aprenderaprogramar.com
Option Explicit On
Public Class Form1
     Dim Dato As Integer
Private Sub Form1_Load(ByVal sender As System.Object, 
ByVal e As System.EventArgs) Handles MyBase.Load 
         On Error GoTo ErrorControl 
         Call Generadato() 
         Call Raíz(Dato) 
ErrorControl: 
         If Err.Number <> 0 Then
             Call GestiónError() 
             Resume Next
         End If
     End Sub
Private Sub Generadato() 
   Do While Dato < 1 Or Dato > 20 
   Dato = InputBox("Introduzca un entero entre 1 y 20") 
   Loop
End Sub
Private Sub Raíz(ByVal Número As Integer) 
    Dim Resultado As Single
    Resultado = Math.Sqrt(Número) 
    MsgBox("La raíz de " & Número & " es " & Resultado) 
End Sub
Private Sub GestiónError() 
         MsgBox("Se ha producido un error. Es posible 
que los datos que usted proporciona no se ajusten a lo 
solicitado. Compruébelo por favor") 
        Data = 0End Sub
End Class
```
#### **Próxima entrega: CU00355A**

**Acceso al curso completo en aprenderaprogramar.com** -- > Cursos, o en la dirección siguiente: http://www.aprenderaprogramar.com/index.php?option=com\_content&view=category&id=37&Itemid=61